# APP4AR - HOME | APP4ARSite COSA E'

APP4AR implementa una super pp (intesa come una collezione di numerose APP dedicate ad supportare specifiche funzioni e fra loro interconnesse ) costituita da angoli e sotto angoli applicativi.

# SCOPO

Lo scopo è creare:

- Gestire e mantenere un mondo virtuale personale (sia per persone fisiche che imprese con finalità personali, informative, commerciali, professionali, pubblica utilità) ;
- Collegare, realizzare e mantenere il collegamento fra la realtà fisica ed il mondo virtuale , l'insieme delle quali è indicato con il termine di Realtà Aumentata;
- Offrire al visitatore strumenti per navigare nel mondo virtuale superando lo schema della tecnologia WEB 2 basto su informazioni strutturate in sole pagine e navigazioni limitate alla selezione di "link" da una pagina all'altra;
- Offrire possibilità di realizzare e vendere , nel mondo virtuale, i propri "prodotti confezionati per la realtà aumentata " una tipologia di prodotti che coprono esigenze specifica sui entrambi i versanti (reale e virtuale);
- Consentire l'utilizzo delle tecnologie di A.I. in particolare offrire un potente supporto al linguaggio ed alla analisi degli eventi e dei suggerimenti basata sulla generazione testuale e la creazione di motore di ricerca che "analizza" la realtà aumentata (META-WEB-SEACH-ENGINE);
- Interagire dall'esterno con il mondo virtuale mediante l'invio messaggi complessi denominati globalmente AR-Messages (includendo le Notifiche) che trasportano verso la realtà aumentata differenti contenuti quali, ad esempio, suggerimenti per navigare nel mondo virtuale le (cine camere di regia) , per "trasportare" istanze di realtà aumentata fra soggetti (teleporting), per avvisi pubblicitari (sia verso WEB 2 , che verso APP4AR);
- Mediante l'esposizione di REST API, consentire ad applicativi esterni di alimentare la realtà aumentata senza l'utilizzo degli strumenti forniti da angoli applicativi dedicati a questo scopo;
- Disporre di strumenti per eseguire una valutazione analitica degli eventi e delle risorse (pubbliche e private) del mondo misto (ANALYTICS);
- Consentire accrediti e addebiti per i servizi utilizzati e per l'acquisto o l'utilizzo dei "prodotti confezionati per la realtà aumentata " presenti in offerta , mediante l'impiego del token xAR FOLLIS e il sottostante utilizzo di ETHEREUM (in seguito anche di ALGORAND);
- Supportare un "dialogo" fra il "visitatore" che sta muovendosi nella realtà aumenta ed il "produttore" della stessa (CHATS testuali, vocali, video, CHIRPS semplici o assistiti, Stazioni radio…) ;

# STRUTTURA DEL META-VERSO virtuale

Nella versione il mondo virtuale è organizzato sotto forma di un grande centro commerciale suddiviso in due piazze: piazza principale e piazza secondaria separate da un portone di accesso.

Sulle piazze si affacciano degli edifici (nella forma attuale sono Stand ) che ospitano angoli e sotto angoli applicativi.

Alcuni STAND sono dedicati ad ospitare il "contenuto" altri ospitano angoli e sotto angoli applicativi per "creare" la realtà aumentata.

Il centro della piazza principale può, in alcuni casi, ospitare angoli "fantasma", effimeri creati dagli algoritmi A.I. retrostanti per suggerire al visitatore comportamenti ed attività.

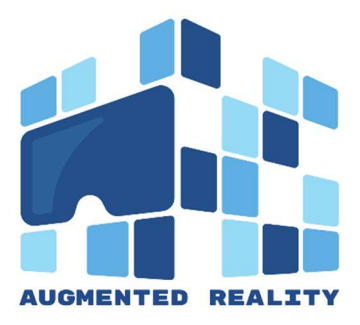

APP4AR si presenta in due versioni denominate APP4AR-FULL e APP-4AR-View.

La prima versione consente al visitatore tutte le funzionalità: le PIAZZE si popolano di stand dotati non solo degli strumenti per usufruire del contenuto del mondo virtuale ma anche di quelli specifici dedicati alla creazione della propria realizzazione del mondo virtuale e dei collegamenti con il mondo reale oltre che la creazione dei "prodotti confezionati per la realtà aumentata ".

La seconda versione è rivolta principalmente ai visitati della realtà aumenta: alcuni stand cambiano aspetto e forma e sostituiscono alle funzioni "creative", funzioni "rappresentative, veicolo di contenuti", posizionando nello stand angoli e sotto angoli "rappresentativi dei contenuti" . Ciò allo scopo di poter aumentare la potenzialità rivolte al visitatore.

## ISCRIZIONE E WIF

Per accedere ad APP4Ar è necessaria una fase preliminare di "iscrizione".

APP4Ar utilizza l'ECOSTEMA ETHEREUM ed opera mediante utilizzo di SMART CONTRACTS.

Per maggiori informazioni si rimanda al capitolo.

Entrambe le versioni includono, sulla piazza principale, lo STAND ISCRIZIONE E LOGIN.

L'iscritto può fornire informazioni base od aggiuntive e può decidere di iscriversi con il profilo di UTENTE o CLIENTE.

L'iscritto deve comunicare la propria lingua(ed in alcuni casi il dialetto) scegliendola nel menù dei linguaggi disponibili.

Da questo momento , APPAR localizzerà tutti gli angoli e sotto angoli applicativi, i messaggi di qualunque natura, nella lingua parlata e nella grafia del WIF.

L'iscritto UTENTE avrà accesso agli stand di progetto con alcune limitazioni ed a quelli di "contenuto" , senza costi. L'utilizzo di alcune funzionalità è limitato per consentirne la valutazione, ma solo per un limitato numero di volte.

Non necessita di sottoscrivere lo SMART CONTRACT BASE (recandosi allo stand BANCA dove si implementa l'ECOSISTEMA ETHEREUM) ma opzionalmente può farlo.

L'iscritto come CLIENTE potrà usufruire di tutte le potenzialità di progetto .

In questa fase il CLIENTE deve sottoscrivere, recandosi allo STAND "BANCA-ETHEREUM ECOSYSTEM" lo SMART CONTRACT BASE utilizzando un suo conto Ethereum , se già ne dispone di uno, oppure utilizzare l'angolo applicativo presente nello stand per la creazione del conto base..

L'iscritto riceverà un codice identificativo univoco in APP4AR.

Nel seguito operando con l'una o l'altra versione, dovrà effettuare il LOGIN. L'iscritto che ha operato il login con successo viene denominato WIF per "WHO IS FRAMING".

Il termine indica che l'iscritto "logged" è , per APP4AR, colui che sta osservando la realtà reale e navigando nella virtuale.

A seguito del "login" alcuni momenti di attesa sono fisiologici e dedicati allo scopo di rigenerare tutti gli edifici di entrambe le piazze alla lingua ed alfabeto del WIF.

L'ambiente virtuale viene, da questo momento, quindi presentato interamente nella lingua propria del WIF.

#### Struttura dello STAND DI PROGETTO

Ogni stand include una componente di "ambientazione", che , per gli stand di questa tipologia è generata dal sistema APP4AR.

L'ambientazione include e presenta al visitatore WIF nella sua lingua:

- Intestazioni . titoli che riportano lo scopo delle stand;
- Loghi grafici con analoga funzione;
- Una serie di pannelli testuali collocati sullo sfondo dove si presentano lunghi testi dedicati a fornire informazioni , guide e suggerimenti sull'uso degli angoli applicativi ospitati:
- Una monitor TV dove si produce uno o più filmati ;
- Un pannello che consente di ascoltare fra una lista di clips vocali, esplicative ;
- L'accesso ad una clip vocale di Benvenuto;
- Un pannello speciale (collocato sullo sfondo a destra) con funzioni pubblicitarie (ADV-ECOSYSTEM si rimanda al paragrafo dedicato ) ; Dentro allo stand sono poi collocati gli angoli applicativi necessari per usufruire delle funzionalità dello stand.

## Struttura dello Stand di CONTENUTO

Questi sono dedicati a ricevere istanze di contenuto realizzate da gli UTENTI (con qualche limitazione ) e dai CLIENTI di APP4AR oppure da applicativi esterni mediante REST API.

Anche questo tipo di stand include una componente di "ambientazione", che , per gli stand di questa tipologia può essere:

- Standard generata da APP4Ar generica per ogni stand di contenuto;
- Personalizzata completamente definita dal "espositore, proprietario" dello stand di contenuto

Come per gli stand di progetto l'ambientazione "include":

- Intestazioni . i titoli che riportano il contenuto offerto dal "espositore, proprietario" ;
- Logo dell'"espositore, proprietario";
- Una serie di pannelli testuali collocati sullo sfondo dove si presentano lunghi testi che il "espositore, proprietario" utilizza per fornire informazioni , guide e suggerimenti sul contenuto del suo stand:
- Una monitor TV dove "espositore, proprietario" produce un menù di filmati ;
- Un pannello che consente di ascoltare, scegliendo fra una lista, messaggi vocali ;
- L'accesso ad una clip vocale di Benvenuto da parte dell'"espositore, proprietario";
- Un pannello speciale (collocato sullo sfondo a destra) con funzioni che "espositore, proprietario" può scegliere secondo le seguenti opzioni:

#### ESPANSIONE

Usa il pannello per espandere (uso espansivo) ulteriormente i suoi contenuti. Nel pannello può far quindi apparire:

- a. Una lista di collegamenti (links URL) a pagine WEB del suoi siti; se il WIF seleziona APP4AR apre e naviga al Web;
- b. Un a lista di altri contenuti di stand. Se il WIF seleziona e APP4ARdispone di altri stand per i contenuti questi ospitano il nuovo contenuto nel caso liberando lo stand da un eventuale contenuto preesistente sulla base del tempo di invecchiamento;
- c. Una lista di clip vocali di approfondimento;

#### PUBBLICITA'

Se autorizza l' "espositore, proprietario" può accettare che in questo pannello arriva pubblicità (generata dall' ADV-ECOSYSTEM) specificando un filtro per contenuti pubblicitari accettabili.

I contenuti pubblicitari sono classificati avvalendosi del database ufficiale NACE (EUROPEA) livello 1 e 2 che APP4AR include e presenta per la selezione.

Come illustrato al capitolo ADV-ECOSYSTEM questo può consentire una fonte di profitto per "espositore, proprietario" nel caso WIF decida di selezionare il messaggio pubblicitario.

Si evidenzia una potenzialità importante di APP4AR. Nel caso in cui "espositore, proprietario" vuole personalizzare l'"ambientazione" dello stand di "contenuto" dovrebbe procedere a creare testi e clip per tutte le lingue del potenziale WIF.

E così procedere nel corso delle revisione del suo contenuto.

Come è trattato altrove con maggior dettaglio (e dimostrato nelle demo pages DemoPage | APP4ARSite) l'"espositore, proprietario" produce i testi e le clip nella sua lingua base ed è APP4AR

 provvede ad avvalersi dei SERVIZI COGNITIVI DEL LINGUAGGIO per produrre i contenuti adatti a qualunque WIF attivo.

Dentro allo stand sono poi collocati gli OGGETTI DI CONTENUTO.

APP4AR prevede una serie di oggetti di contenuto ed altri verranno sviluppati.

Da un punto di vista funzionale gli oggetti sono simulazioni virtuali di oggetti reali che l'"espositore, proprietario" dovrebbe sistemare nel suo stand fisico se dovesse affrontare la sua presentazione ad un visitarore

Elenchiamo e paragoniamo l'impegno che scaturirebbe dal volere realizzare una presenza reale verso una realizzata nel meta-verso di APP4AR:

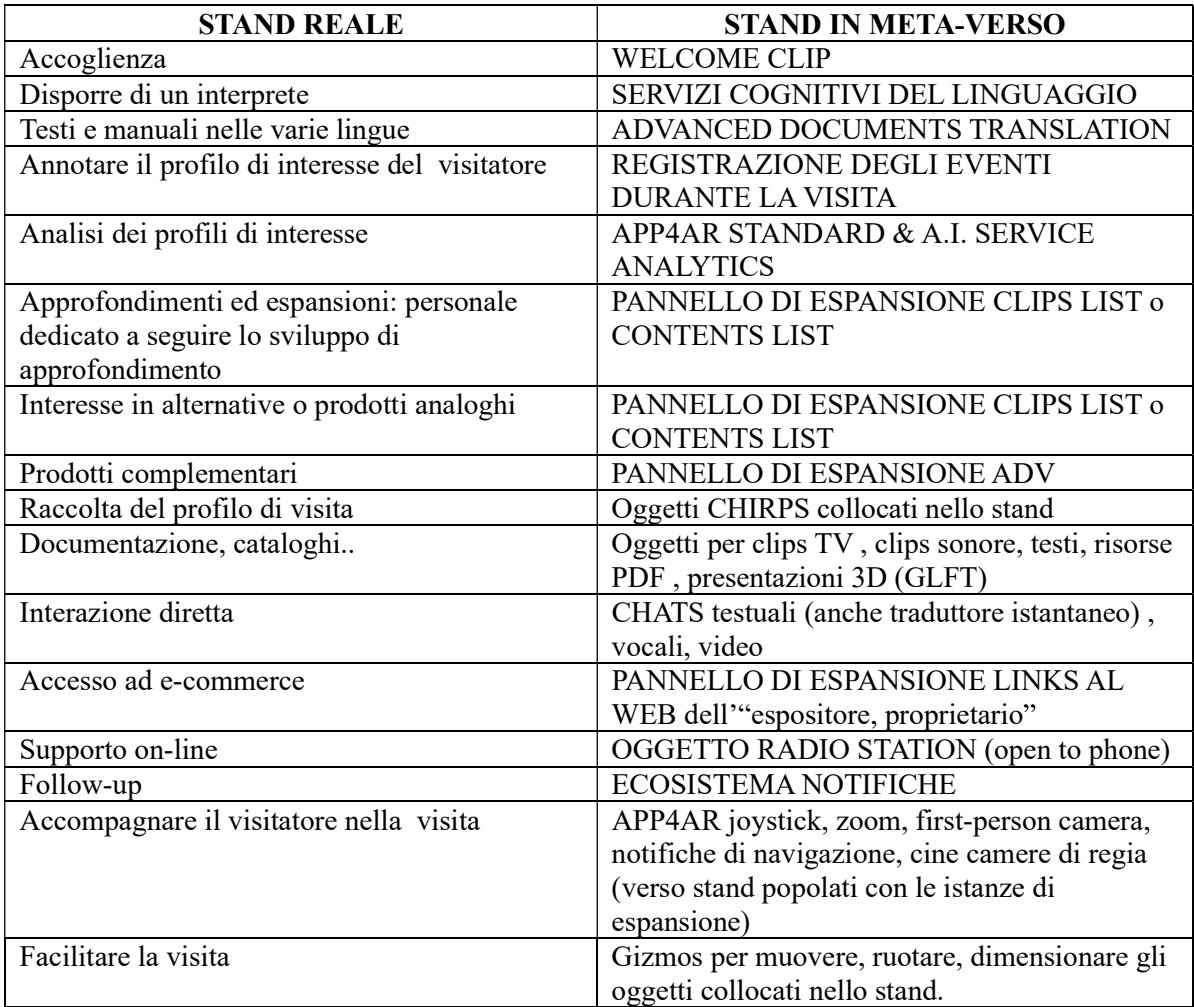

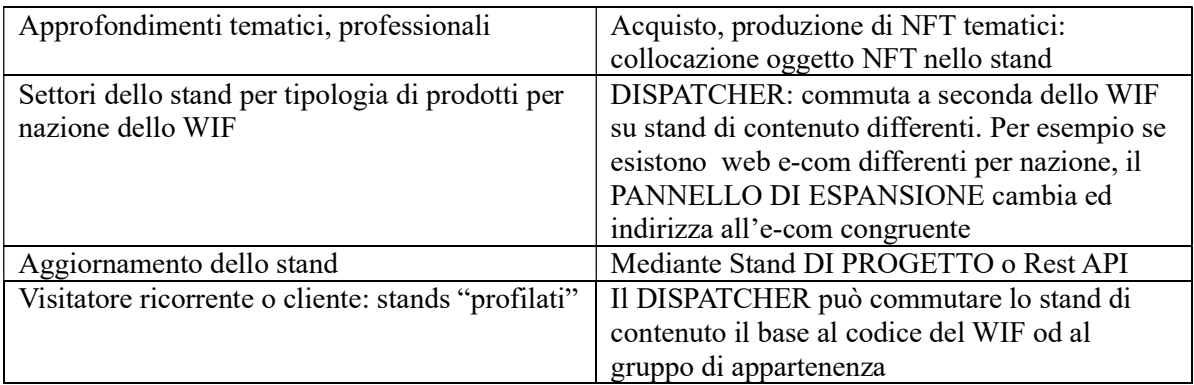

Da quanto sopra illustrato il "contenuto" dello stand può polarizzarsi su scopi distinti e successivamente (mediante le espansione del pannello), "instradare" il WIF verso gli obiettivi prefissati.

Ciò anche allo scopo di evitare "sovraffollamento".

Così la scelta dell'"ambientazione" e degli oggetti collocati nello dipenderà da questi obiettivi.

In linea generale uno stand può avere indirizzo informativo, indirizzo interattivo, indirizzo espansivo.

#### COME IL CLIENT DI APP4AR REALIZZA IL PONTE REALTA' FISICA e VIRTUALE

Gli stand virtuali sono pronti con il loro profilo, il contenuto, l'"ambientazione", gli oggetti da usate, le espansioni da presentare.

Ma come un visitatore può entrare nelle PIAZZE e trovare gi stands di "contenuto" a disposizione per visitarli?

Esistono diverse modalità:

- Collocare nella realtà fisica OGGETTI FISICI ATTIVI
- Fare uso dell'ECOSISTEMA delle NOTIFICHE
- Fare uso delle NAVIGAZIONI SU NOTIFICHE

#### OGGETTI FISICI ATTIVI

Alcuni stand (di progetto) di APP4Ar consentono di creare gli oggetti attivi.

Gli oggetti attivi reali, sono oggetti reali che verranno a seconda delle esigenze collocati nel mondo fisico da parte di chi vuole creare, per scopi personali, commerciali , informativi, organizzativi, un realtà aumentata statica evolutiva.

#### OGGETTO ATTIVO E' UNA IMMAGINE CREATA DAL CLIENTE

Lo stand dedicato consente di inviare ad APP4AR una immagine (sulla quale il cliente detiene dirirtto di utilizzo) ad APP4AR affinché valuti :

- L'immagine non va in conflitto con altre immagini
- È di qualità tale da consentire una buona identificazione quando sarà inquadrata da un WIF (la scala va da 1 a 5 stelle, consigliato almeno 4 stelle)

APP4AR aggiunge un "watermark" perché alcune immagini di uso ricorrente siano comunque utilizzabili.

Se l'immagine non va in conflitto (APP4AR fornisce una lista di alcuni conflitti di identità). Il cliente può adottarla come immagine attiva.

Può decidere se intende usarla ripetute volte in luoghi fisici diversi,(reali o virtuali) oppure deicide di usarla in una specifica località.

Il cliente definisce le sue località.

Alcune potranno essere fisiche ben precisate (esempio la vetrina di un negozio ad uno specifico indirizzo), altre potranno essere località virtuali.

Esempi di località virtuali sono: una campagna pubblicitaria su una rivista, un giornale, spot alla TV commerciale, manifesti stradali, in un programma palinsesto per SMART TV)

Per l'utilizzo in tale contesto il cliente può optare per una immagine distinta (CUSTOM UNIQUE IMG TARGET) per ogni campagna o se desidera uniformare il marchio di campagna ma desidera seguire l'andamento può definirla come multi uso (CUSTOM MULTI-USE IMG TARGET). In questo caso 'utente crea una immagine distinta di uso speciale (CUSTOM UNIQUE IMG PILOT) il cui scopo non è quello di attivare un contenuto ma di identificare DOVE avviene l'inquadratura.

Associata alla immagine attiva il cliente definisce IL DISPATCHER cioè la policy di smistamento verso i suoi contenuti alternativi.

Il "dispatcher" potrà allora commutare verso realtà aumentate diverse, alternative che dipendono della lingua del WIF, del suo codice, del suo gruppo e da quale pilota è stato riconosciuto.

L'evento nel quale un WIF inquadra una immagine attiva è denominato RICONOSCIMENTO e nel caso di immagine a singolo uso (CUSTOM UNIQUE IMG TARGET) segue immediatamente la RISOLUZIONE cioè APP4Ar comprende di cosa si tratta e, il "dispatcher" presenta al WIF alcune informazioni ed attende che il WIF decida di proseguire, di attivare o di rinunciare.

L'evento entra nel motore A.I di APP4Ar arricchendosi di un paragrafo descrittivo di ciò che è avvenuto, ora luogo, oggetti intercorsi .

DEL WIF non è raccolta alcuna informazione.

Nel caso di inquadramento di speciale (CUSTOM UNIQUE IMG PILOT) APP4AR ricava la "località" . Il pilot può essere all'entrata di un negozio e quindi APP4Ar riconosce il negozio e da questo momento qualunque CUSTOM MULTI-USE IMG TARGET il WIF inquadrerà sarà una istanza dedicata a quel negozio e non ad un altro.

Pe l'utilizzo di CUSTOM MULTI-USE IMG TARGET in alternativa all'impiego dei pilots è possibile per le località fisiche adottare una speciale immagine attiva denominata GPS TARGET. Quando inquadrata dal WIF consente al APP4Ar di (se consentito) attivare il GPS , registrare la posizione e identificate , da quel momento in avanti, quali "dispatcher" le immagini attive utilizzeranno. La posizione NON viene registrata

Il cliente può definire dei PALINSESTI TELEVISIVI per uso delle smart TV

Nello stand apposito crea i " palinsesti" inserendo la sequenza di immagini attive che desidera inserire nel programma ed alcune altre informazioni nella sua lingua base (che verranno comunque processate dai SERVIZI COGNITIVI PER IL LINGUAGGIO)

Può inserire immagini attive di un tipo o dell'altro. Se la SMART TV è fisica potrà avvalersi del supporto GPS TARGET, se virtuale (ad esempio sarà utilizzata da un PC oppure in un HELP TOTEM avviando l'indirizzo WEB (url) della Home PAGE del palinsesto o da una smart tv di un privato ) dovrà includere (nella home page del palinsesto) un "pilot".

#### BUSINESS CARD

Un caso speciale di (CUSTOM UNIQUE IMG TARGET) è quello delle business card. APP4AR prevede re tipologie : personale, professionale, impresa. Il cliente riceve le business card attive vie email è può produrne la stampa. ACTIVE BUSINESS CARDS | APP4ARSite

#### MARKER VUFORIA

App4AR mette a disposizione 100 markers (espandibile a 1000) già attivati scaricabili mediante download.

Lo scopo di questi oggetti attivi rivolto per semplificare l'utilizzo da parte professionale e personale .

A titolo di esempio supponiamo l'utilizzo professionale di un medico che decide di raccogliere le informazioni dei suoi pazienti mediante la creazione di un "contenuto" (dinamico) per ciascuno di essi.

Può associare a ciascuno un "marker speciale" ed associare al market il "contenuto del paziente". Il RICONOSCIMENTO è immediato sul marker stesso. La risoluzione avviene mediante il WIF-MEDICO .

Analogamente un cliente può organizzare i suoi "contenuti" personali o professionali avvalendosi dei marker speciali collegando ciascuno verso una tipologia di contenuto, verso il "dispatcher" rilevante.

# OGGETTI 3D – GADGETS

Questa tipologia di oggetti attivi include oggetti fisici 3D.

APP4Ar prevede di attivarsi per produrre su richiesta oggetti 3D fisici mediante partnership con partner attivi 3D PRINTER

Il cliente di APP4Ar che dispone di gadget 3D già pronti e desidera attivarli per la realtà aumentata, può , nell'apposito stand, inviare il disegno CAD 3D (nei formati indicati) ciascuno ad APP4AR. Il cliente definisce un "pilot" da associare al gruppo degli oggetti ed un qualunque WIF, dopo aver inquadrato e riconosciuto il pilot, riceverà le informazioni per poter risolvere ogni oggetto 3D che inquadrerà successivamente , ciascuno parte del gruppo, ed ad ogni inquadramento viene attivato il "dispatcher" previsto dal cliente per ciascun gadget.

Un suggerimento di utilizzo è quello di preparare gadget per una manifestazione , una fiera, un evento, e distribuirli inseriti in una busta che riporta in sovra impressione il "pilot".

# STAND DI PROGETTO : CREAZIONE DEL CONTENUTO ALBUM-BUILDER

Il cliente o l'utente di APP4AR (quest'ultimo con qualche limitazione) crea il "contenuto" mediante l'accesso all'angolo applicativo denominato ALBUM-BUILDER che include una serie di sotto angoli applicativi di supporto. ALBUM-MAKER è ospitato nello stand

 L'album maker riceve le istruzioni per la creazione del "contenuto" attraverso l'interazione con il cliente presso lo stand di "COSTUTTORE DEGLI ALBUM " oppure espone "endpoints" richiamabili da REST API.

Vediamo quali risorse sono disponibile in questo stand.

a) MENU DI NAVIGAZIONE STANDARD:

elenca tutti gli stand e angoli applicativi ai quali può essere utile o necessario navigare per reperire o creare le porzioni del contenuto che si sta creando. Il ritorno al ALBUM-BUILDER è sempre poi garantito accedendo alle navigazioni statiche presenti sullo schermo di pilotaggio , cockpit , insieme ai joysticks, zoom e altri strumenti.

Questo è descritto in particolare alla voce cockpit ed è sempre disponibile per consentire il supporto alla navigazione nel mondo virtuale..

- b) Un sotto angolo applicativo denominato ASK A.I. ENGINE. Qui il progettista può digitare l'obiettivo, lo scopo del suo album. ASK A.I. potrà rispondere con un testo esplictivo suggerendo come attivarsi nello spazio degli stand per realizzare quanto espresso ed al contempo riempire il MEBU DI NAVIZIONE A.A.
- c) MENU DI NAVIGAZIONE A.I. ha una funzione analoga a quella del MENU DI NAVIGAZIONE STANDARD ma qui compaiono sole le navigazioni suggerite da A.I. possibilmente nella sequenza ottimale.

La tabella seguente illustra a quali stand si può navigare per reperire o creare ciò che si desidera includere nel "contenuto".

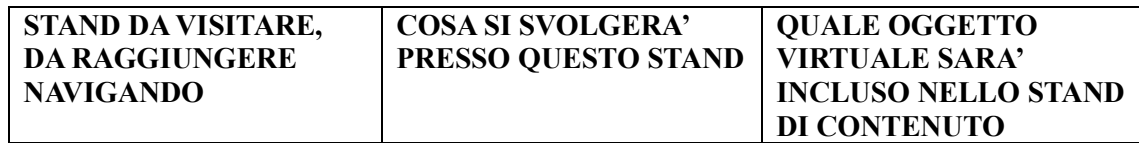

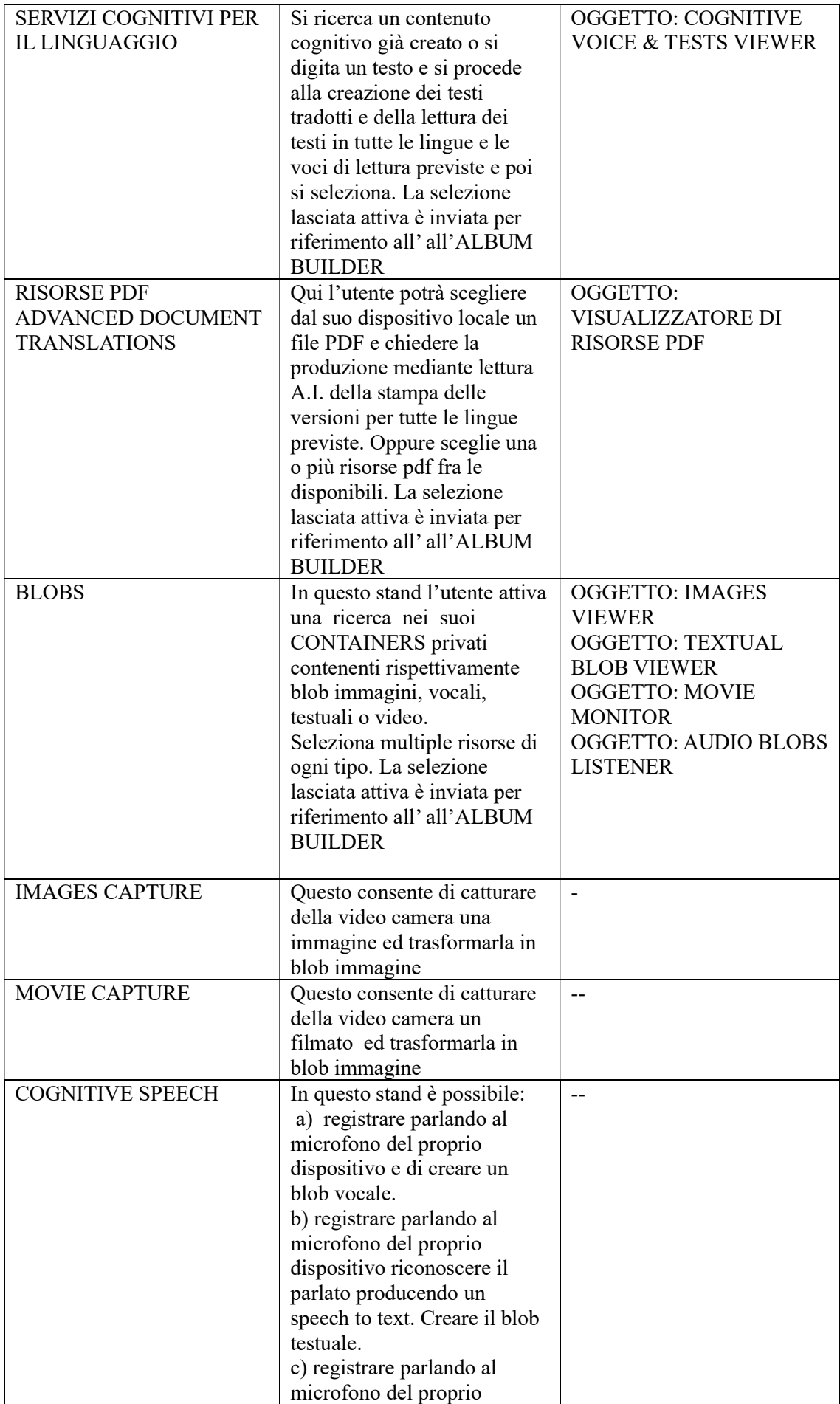

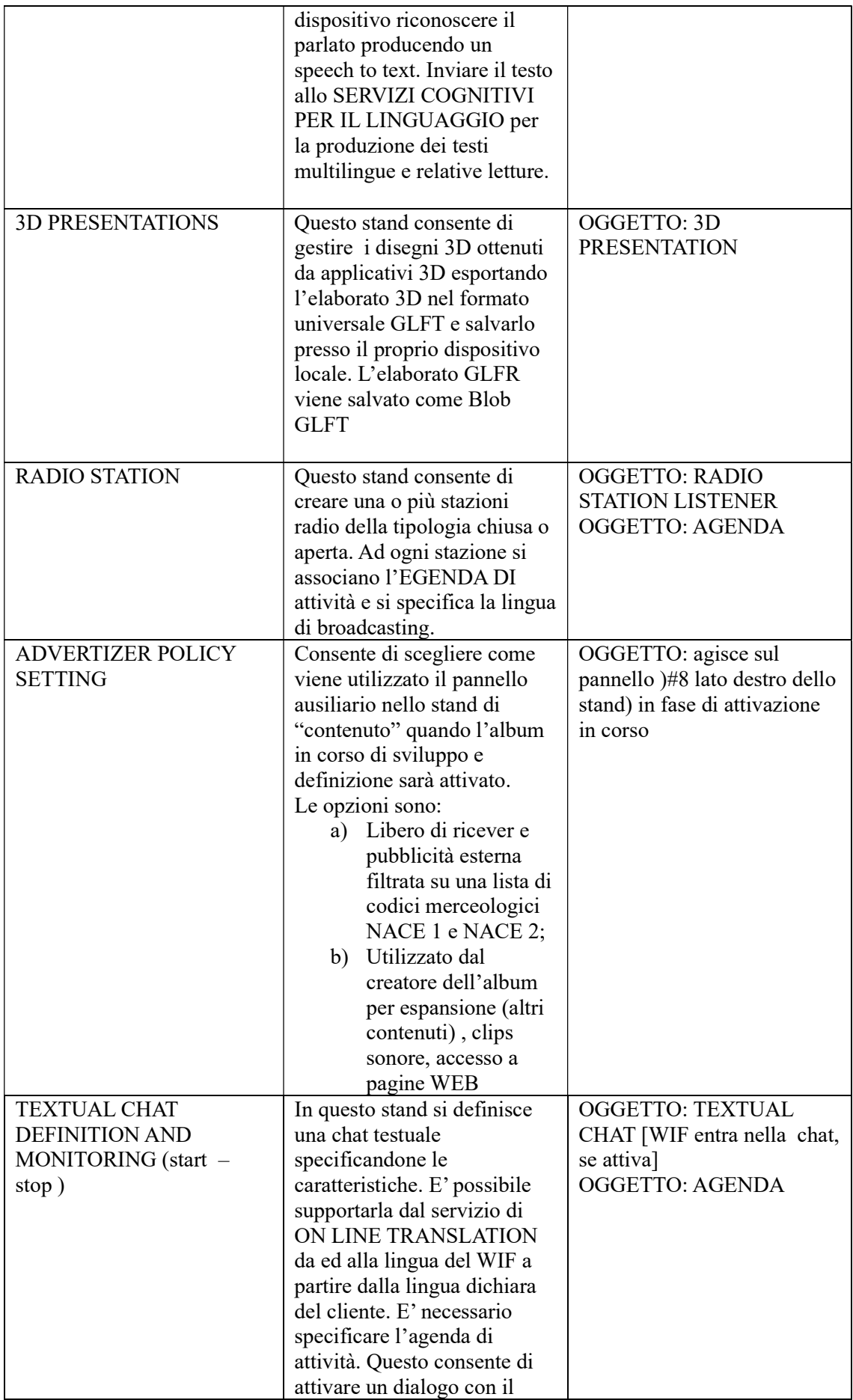

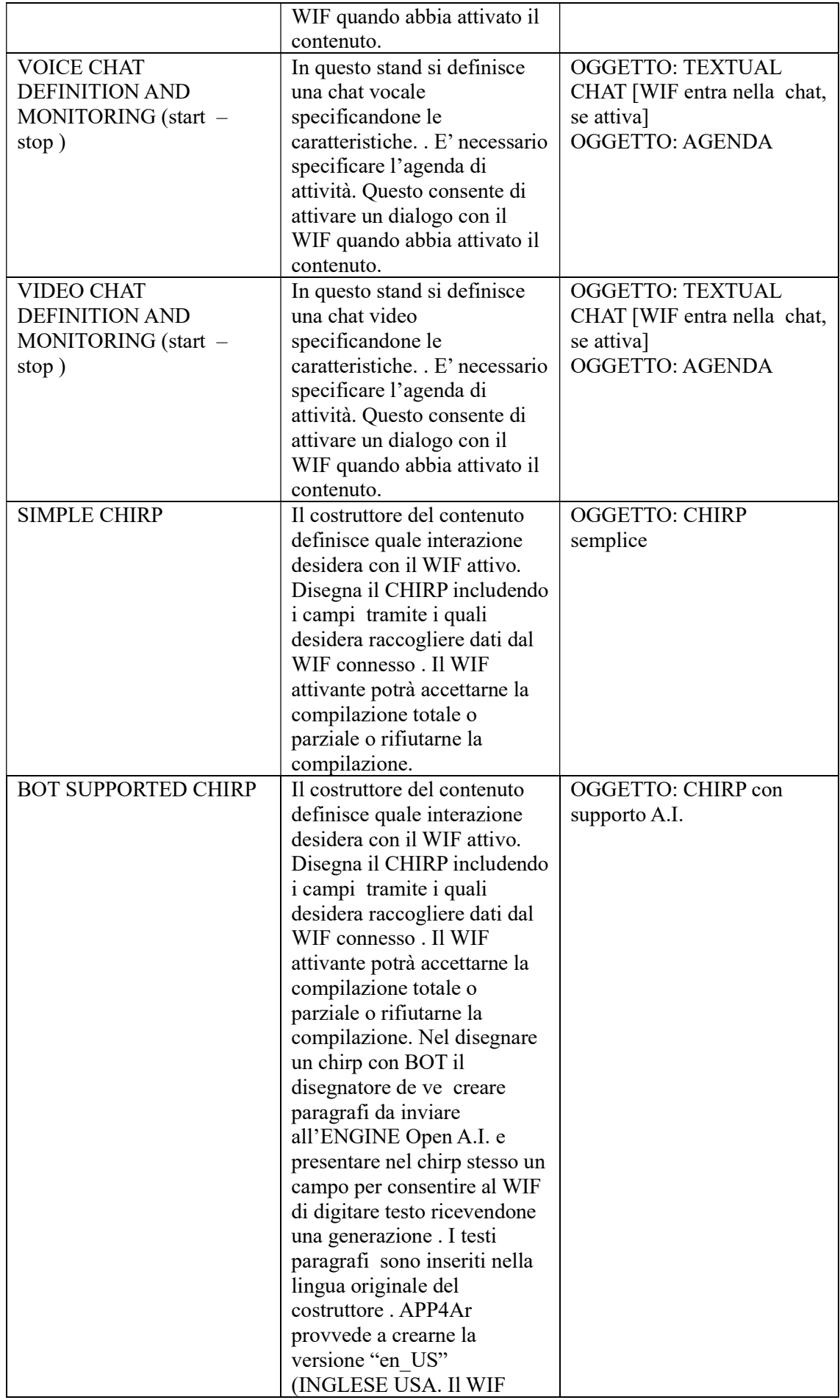

![](_page_10_Picture_192.jpeg)

![](_page_11_Picture_224.jpeg)

## STAND DI PROGETTO: DISPATCHER

In questo stand il WIF costruttore definisce la politica di uso degli album . Crea cioè i dispatcher.

Ogni dispatcher è uno slot che ha al suo interno specificato:

- Un identificativo ed una descrizione,
- Per la lista delle lingue di WIF che può processare con o senza le lingue escluse , ovvero per TUTTE cioè azione valida per qualunque lingua abbia il WIF;
- La modalità di attivazione, il collegamento con gli oggetti fisici

In questo stand è presente un MENU DI NAVIGAZIONE STANDARD per consentire all'utente accesso ad angoli applicativi utili in questa attività:

![](_page_11_Picture_225.jpeg)

![](_page_12_Picture_249.jpeg)

![](_page_13_Picture_157.jpeg)

Il "dispatcher" è il front-end fra la realtà fisica e la realtà aumentata.

## **NOTIFICHE**

Le notifiche costituiscono un ECO SISTEMA Sono gestite nello stand omonimo e consentono di creare il proprio canale di notifica ovvero di iscriversi ai canali di notifica "testuali" e di "navigazione" originati da:

- a. un particolare utente;
- b. provenienti da tutti gli utenti definiti AMICI;
- c. appartenenti ad uno specifico GRUPPO.

L'ascolto delle notifiche può essere sospeso oppure modulata la frequenza di aggiornamento.

Le notifiche producono messaggi che sono visualizzati nello spazio dedicato alla loro presentazione , alla ricezione allocato in questo stesso stand.

L'Eco sistema consente anche di generare un'altra tipologia di notifiche: NOTIFICA DI NAVIGAZIONE. In questo caso la notifica include il riferimento ad un dispatcher ed appare nel MENU NAVIGAZIONE SU NOTIFICA del cockpit del WIF.

Il WIF interessato può attivare con click sul menu ed in questo caso il contenuto associato al dispatcher si attiva nel primo stand di presentazione (STAND DI CONTENUTO) disponibile nella piazza e il WIF naviga direttamenet alla presentazione

# PUBBLICITA'

La generazione di messaggi pubblicitari avviene mediante l'utilizzo del pannello laterale degli stand che abilitano questo spazio stand a tale tipologia di ricezione.

Un iscritto che assume il ruolo di ADVERTIZER sottoscrive con APP4AR lo SMART CONTRACT che regola tale attività .

Il messaggio pubblicitario è nella sostanza un dispatcher con l'aggiunta di clip promozionali sonore e una lista di collegamenti al sito WEB del promotore.

Nello STAND PUBBLICITA il cliente di APP4AR definisce la sua attività pubblicitarie ripartita su su tre livelli di priorità (normale, media ed alta) con tariffe differenti come previste dallo SMART CONTRACT di ruolo.

Ogni messaggio deve specificare il settore NACE1 e NACE 2.

L'attivazione dei suoi messaggi viene registrata e il promotore può, sempre in questo stand richiedere l'analisi degli eventi.

#### xAR - SMART CONTRACT – RUOLI

Lo STAND BANCA- ETHEREUM gestiste i ruoli che un iscritto ad APP4AR può assumere.

Consente di generare "wallet" e conti o di dichiarane l'uso di conti preesistenti.

Ogni ruolo comporta la sottoscrizione di una SMART CONTRACT dedicato ed il suo deployment in rete ETHEREUM.

Per maggiori dettagli ed il profilo delle registrazioni a debito , a credito , della eventuale presenta di royalties a terza parti ed altre caratteristiche si rimanda alla pagina:

APP4AR & ETH ECOSYSTEMS | APP4ARSite

E seguenti nel menu Economics Mechanism, in particolare per i ruoli, non tutti trattati in questo sommario:

ETH-ECOSYSTEM ROLES | APP4ARSite

#### **COLLEZIONI**

Lo stand consente l'inserimento nello store di vendita di risorse preconfezionate offerto da App4 AR (STAND ETH- STORE) da parte di un creatore di immagini attive tematiche, di collezioni tematiche di target attivi acquistabili ed utilizzabili nella realtà aumentata da parte di altri clienti di APP4Ar.

L'acquirente riceverà per email copia della Collezione e potrà utilizzarla per creare punti attivi nella relatà aumentata.

Essendo ovviamente TARGET MULTI USO, dovrà utilizzare la tecnica di risoluzione basata su "pilot" of "GPS".

#### APP4AR: ETH-STORE

Questo stand è lo store dove partecipanti alla comunità di APP4Ar possono offrire prodotti per la realtà aumentata quali:

- a. collezioni di immagini a tema
- b. collezioni di immagi per eventi
- c. NFT in svariati settori di competenza
- d. Gadget 3D

#### CAMPAGNE PROMOZIONALI

Lo stand CAMPAGNE è dedicato alla definizione di campagne promozionali mettendo a disposizione di un utente di APP4AR un efficace meccanismo per generare ed inviare ticket promozionali per introdurre vantaggi di sconto (Campagne a Bonus) od altra tipologia ( Campagne Ethereum) utilizzando, in questo caso, Ethereum come veicolo per gli abbuoni .

#### SMART TV

Lo stand consente di definire le SMART TV sia della topologia fisica che virtuale. Il tempo di pausa è fra i parametri definibili.

Se la TV è fisica si inserisce la geo referenza

La SMART TV potrà consentire l'interazione mouse con il WIF oppure no.

Solo nel caso in cui l' interazione mouse sia prevista , il WIF potrà avviare la riproduzione delle clip sonore eventualmente presenti nella pagina.

La SMART TV può essere pensata come un palinsesto che produce in sequenza pagine che includono immagini e clip sonore specifiche, ovvero gli elementi che servono per avviare i "dispatcher" ciascuno in una pagina.

Quindi a seconda di cosa un "dispatcher" richiede per essere "risolto", la pagina dovrà contenere ciò che necessita: se mono use custom è sufficiente l'immagine attiva; se multi use custom o collezione aggiungere il "pilot" o se il "dispatcher2 richiede GPS, la TV deve essere nella stessa località fisica.

Questo stand include un MENU DI NAVIGAZIONE che consente di navigare alle risorse necessarie per la definizione dei palinsesti della SMART TV in creazione.

![](_page_14_Picture_187.jpeg)

![](_page_15_Picture_178.jpeg)

NAVIGAZIONE NEL MONDO VIRTUALE A.I. SUPPORTO PER ESECUZIONE TAKS – ADDRESSABLES Si rimanda alla pagina OPEN\_AI\_APP\_GENERATION | APP4ARSite

ANALISI ANALITICA ASSET PRIVATI E PUBBLICI

Per l'approccio classico si rimanda a: ANALYTICS | APP4ARSite Per l'approccio A.I. : OPEN\_AI\_ANNOTATIVE\_WORLD | APP4ARSite OPEN AI APP GENERATION | APP4ARSite

ANALISI ANALITICA EVENTI Per l'approccio classico si rimanda a: ANALYTICS | APP4ARSite Per l'approccio A.I. : OPEN\_AI\_ANNOTATIVE\_WORLD | APP4ARSite OPEN\_AI\_APP\_GENERATION | APP4ARSite

RICERCA: META-WEB Si rimanda a META-AR-WEB | APP4ARSite AR-META-WEB-STRUCTURE | APP4ARSite

**COCKPIT** Si rimanda alle pagina: VIDEO CAMERAS | APP4ARSite NAVIGATION METHODS | APP4ARSite DemoPage | APP4ARSite

![](_page_16_Picture_5.jpeg)